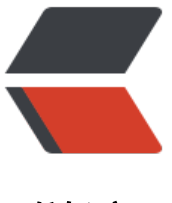

链滴

# angular 组件实现[模糊查](https://ld246.com)询并且实现保存删 除功能

作者:wangwenbo

- 原文链接:https://ld246.com/article/1547634826835
- 来源网站: [链滴](https://ld246.com/member/wangwenbo)
- 许可协议:[署名-相同方式共享 4.0 国际 \(CC BY-SA 4.0\)](https://ld246.com/article/1547634826835)

#### Chips Autocomplete组件:

#### (这是一个弹窗的案例)

#### 1.首先是html代码:

```
 <mat-form-field class="example-chip-list">
  <mat-chip-list #chipList>
    <mat-chip 
     *ngFor="let user of selectedUsers"
     [selectable]="selectable"
     [removable]="removable"
     (removed)="removePeople(user)"
     [compareWith]="compareObjects"
     style="cursor: pointer;">
      {{user.firstName}}
      <mat-icon matChipRemove *ngIf="removable">cancel</mat-icon>
    </mat-chip>
    <input matInput
      placeholder="添加人员"
      #personInput
      [formControl]="peopleControl"
      [matAutocomplete]="auto"
      [matChipInputFor]="chipList"
      [disabled]="operation=='show'">
   </mat-chip-list>
   <mat-autocomplete #auto="matAutocomplete">
    <mat-option *ngFor="let user of users" [value]="user" (click)="selectedPeople(user)">
     {{user.firstName}}
    </mat-option>
   </mat-autocomplete>
 </mat-form-field>
```
# 2.ts文件里面的内容

```
 // 人员控制器
 peopleControl: FormControl = new FormControl();
 // 模糊查询人员
users: User[] = [];
 user: User = new User();
 // 选择的人员信息
 selectedUsers: User[] = [];
 // 组件自带的变量声明
 visible = true;
 selectable = true;
 removable = true;
 account: Account;
```
# @ViewChild('personInput') personInput: ElementRef<any>;

# 3. (1) ts文件的constructor()

以及一些要用的service的声明,

# private principal: Principal,

#### (2) constructer的{}内容

```
 // 获取用户信息
 principal.identity().then(account => {
    this.account = account;
 });
 // 判断条目里的user是否存在,存在执行下面的代码
 if (this.Tasks.users) {
    this.selectedUsers = this.Tasks.users;
 }
// 监听这个control下的input输入框 (判断输入框内容是否变化, 然后根据值请求后台, 后台返回
合的数据)
 this.peopleControl.valueChanges.subscribe(
   name \Rightarrow {
      // 判断name是否存在,并且是不是字符串类型
     if (name && typeof name === 'string' && name.trim().length > 0) {
       // 当name符合条件时, 执行搜索人员方法
        this.searchPeople(name.trim());
      }
   }
 );
```
# 4.ngOnInit

```
// 当用户执行的操作是新增的时候, 请求当前用户的信息, 在选择框中默认显示选中当前用户
if (this.operation == 'add') {
  this.usersService.findById(this.account.id).subscribe(
  (res) => {
    this.user = res.body;
    this.selectedUsers.push(this.user);
    });
 }
```

```
5.相关请求方法(ts文件):
```

```
 // 删除选中的用户
 removePeople(person): void {
  const index = this.selectedUsers.findIndex(p \Rightarrow p.id === person.id);
 if (index != = -1) {
    person.id = undefined;
    this.selectedUsers.splice(index, 1);
  }
 }
```

```
 //选中的用户
 selectedPeople(person): void {
  const index = this.selectedUsers.findIndex(p = > p_id == person.id);
 if (index === -1) {
     this.selectedUsers.push(person);
  }
   this.personInput.nativeElement.value = '';
 }
 // 根据名称模糊搜索人员
 private searchPeople(name: string) {
```

```
this.users = [];
    this.isSaving = true;
    this.usersService.queryByName({
       name: name
  \}).subscribe(res => {
       this.users = res.body;
       this.isSaving = false;
   }, error1 => { console.error(error1);
       this.isSaving = false;
   });
 }
 // 比较打开页面后,显示这个对象已经被选中的信息
 compareObjects(o1: any, o2: any) {
   if (o1 && o2) {
    return o1.name === o2.name &8 o1.id === o2.id;
   }
   return false;
 }
 // 最后再执行保存方法
 save(){}
```
6.在父组件中要引入相应的module

```
 imports: [
  MatChipsModule,
 ],
 providers: [
   {
     provide: MAT_CHIPS_DEFAULT_OPTIONS,
     useValue: {
        separatorKeyCodes: [ENTER, COMMA]
     }
   }
 ]
```